## 第22回国際鉄道模型コンベンションセブンチケットご購入方法

1.マルチコピー機メニュー画面にて、「チケット」をタッチして下さい。

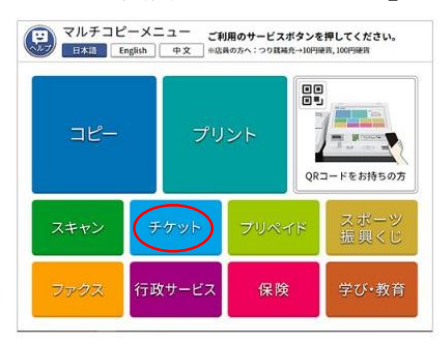

2.セブンチケットをタッチしてください

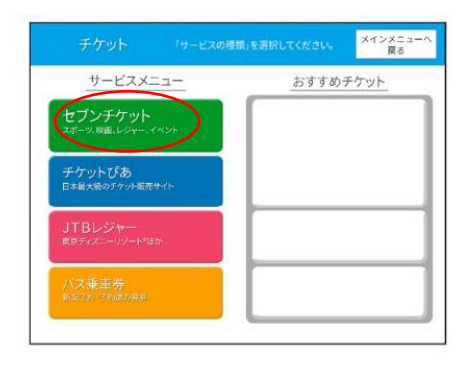

3. セブンコード検索をタッチしてください

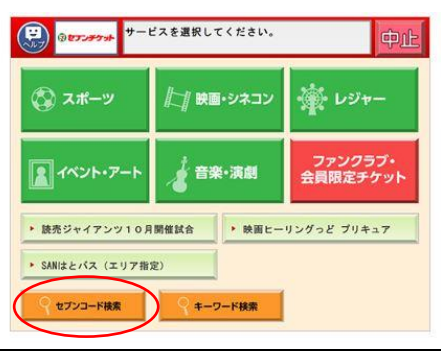

4. セブンコード欄に、101-356 と入力して、OK をタッチするとイベントが表示されます。

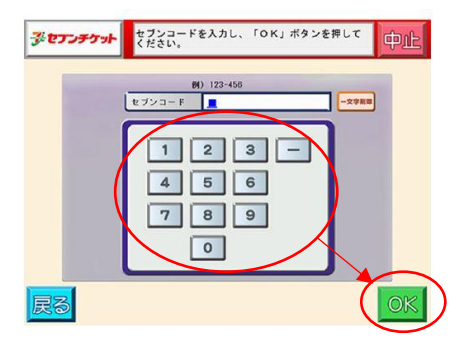

5~. 以降は端末画面の指示に従って払込票を発行し、有人レジにてお買い求め下さい。